This is a rough quick instruction of how to setup a standalone erp5 without installation script. (https://slapos.nexedi.com/ for more details)

First, your machine needs ipv6 internet connection. Then

apt-get install gnupg wget -O- "https://download.opensuse.org/repositories/home:/VIFIBnexedi/Debian\_10/Release.key" | apt-key add -

apt-get install slapos-node git

export PATH=\$PATH:/sbin

slapos configure local (setup slapos node as standalone, it means that this node does not become a part of slapos cloud, instead it uses a local dummy slapos master node, slapproxy)

)

slapos node format --now (It takes some minutes)

git clone https://lab.nexedi.com/nexedi/slapos.git

slapos supply /YOUR-SLAPOS-REPOSITORY-PATH/slapos/software/erp5/software.cfg local\_computer (local\_computer is your node name, look at /etc/opt/slapos/slapos.cfg)

tail -f /opt/slapos/log/slapos-node-software.log (It takes several hours to build ERP5) (`slapos node software` is executed by cron /etc/cron.d/slapos-node) /opt/slapgrid/XXXX/.complete is a mark of complete.

prepare a request script like this:

## import json software\_url = '/home/a/slapos/software/erp5/software.cfg' parameter dict =  ${ }$

request(software\_url, 'my\_test\_erp5', filter\_kw={ 'computer\_guid': 'local\_computer', }, software\_type='default', partition\_parameter\_kw = { '\_': json.dumps(parameter\_dict, indent=2) } )

slapos console < request.py

Let's wait for soem minutes. ERP5 cluster is setup automatically. (`slapos node instance` is executed by cron /etc/cron.d/slapos-node)

Once setup is done, then,

slapos node

you will find something like this:

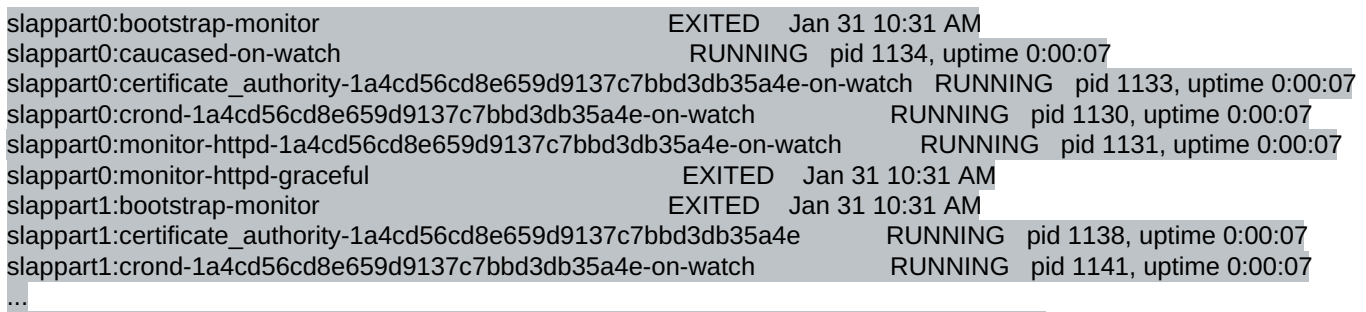

slappart6:apache RUNNING pid 1094, uptime 0:00:07

...

then, check your apache conf. In my case, it was in slappart6.

less /srv/slapgrid/slappart6/etc/apache/apache.conf

You will find which IP and port apache is listening. Apache uses internal IP, thus it is not accessble from outside. You need to setup your own frontend web server to publish slapos's apache. You should not change slapos apache conf by hand because it is overwritten by "slapos node instance".

Once you can access to your erp5 instance, check your zope password.

less /opt/slapos/slapproxy.db (find inituser-password)

https://YOURERP5/erp5/ (use zope password to login)